## Johns Hopkins Radiology Consult Service in Epic

## **Examble Propider Teams on the 'Signed In Staff at JHH' Report Report**

You can see who is signed into the JHH and BMC Radiologist Provider Teams by opening up the **Signed in Staff at JHH** report (must be logged into a JHH context to access), and then:

A. Either going to the **Signed-In Provider Teams by Specialty** section of the report, and clicking on the new **Radiology Services** link there:

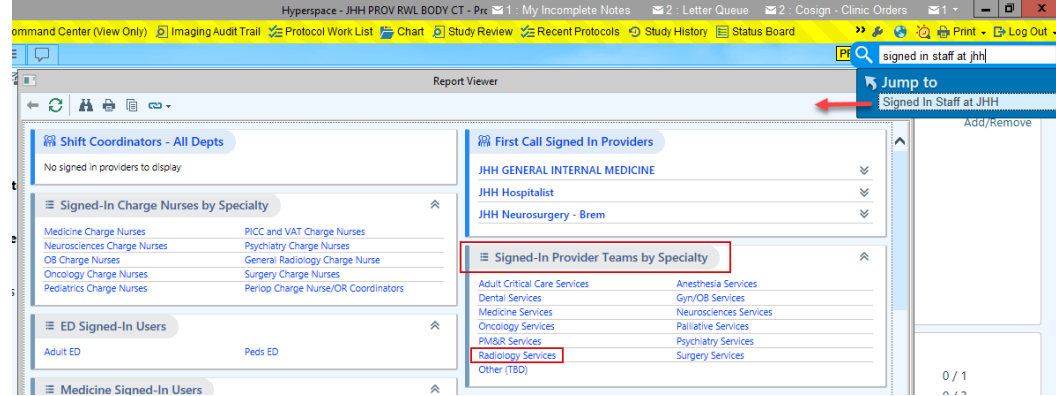

B. Or by going to the **Radiology Signed-In Users by Modality** section further down in the report, and clicking on the new **Radiologist Services** link there:

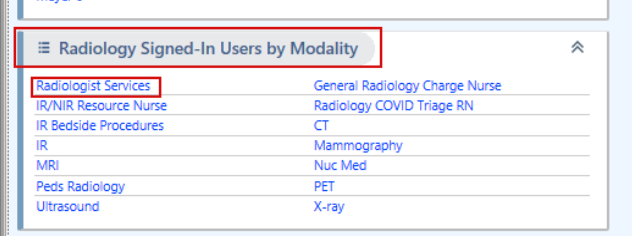

Either of these links will open the following report displaying current sign-ins for Radiologist Provider Teams. You can use the  $\Box$  icon next to the Provider Team name to start a Secure Chat conversation with everyone signed into that Team:

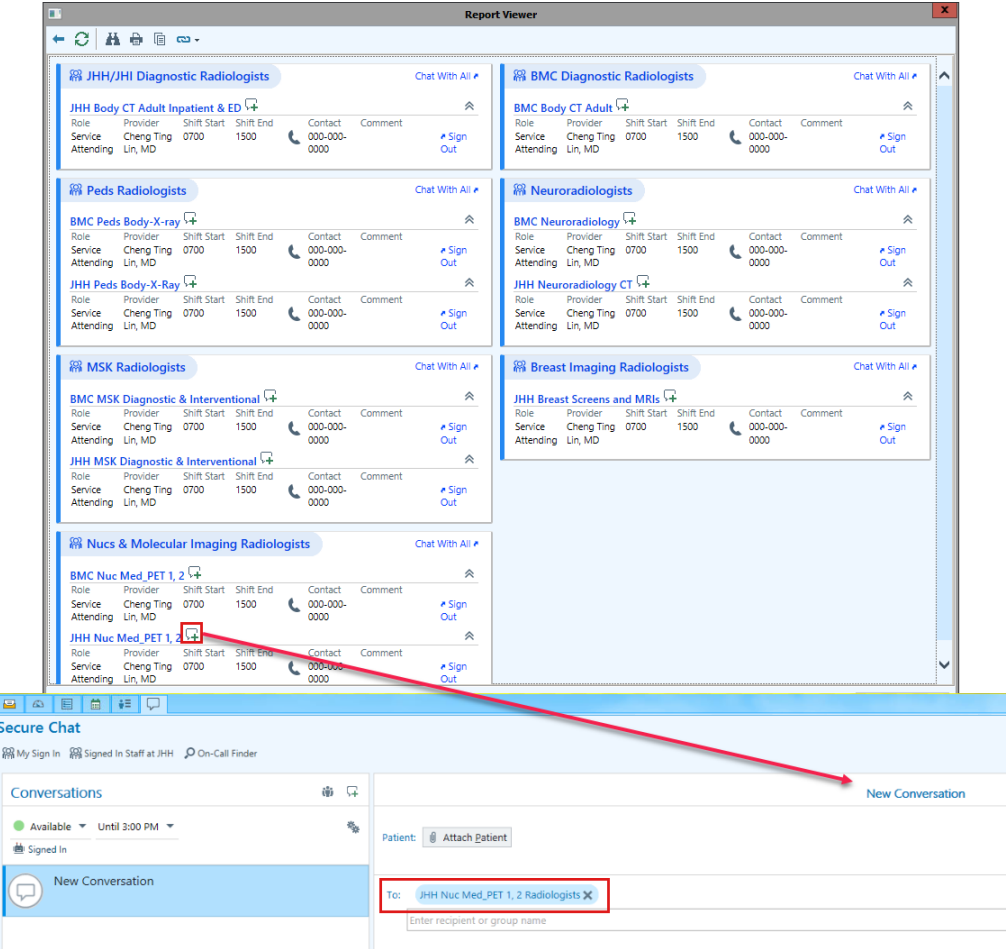